## Teacher's Guide to a Science Fair

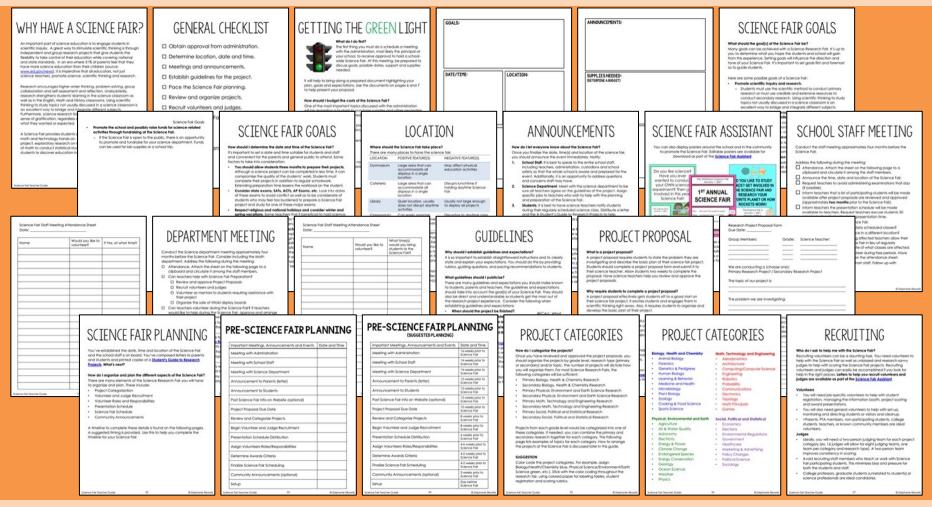

- Includes a printable PDF and 100% editable .docx teacher guide
- Helps establish goals and guidelines for a schoolwide Science Fair
- Assists in the preparation of announcements and meetings, scheduling and timelines, grading and delegating tasks and responsibilities to volunteers

### Teacher's Guide to a Science Fair

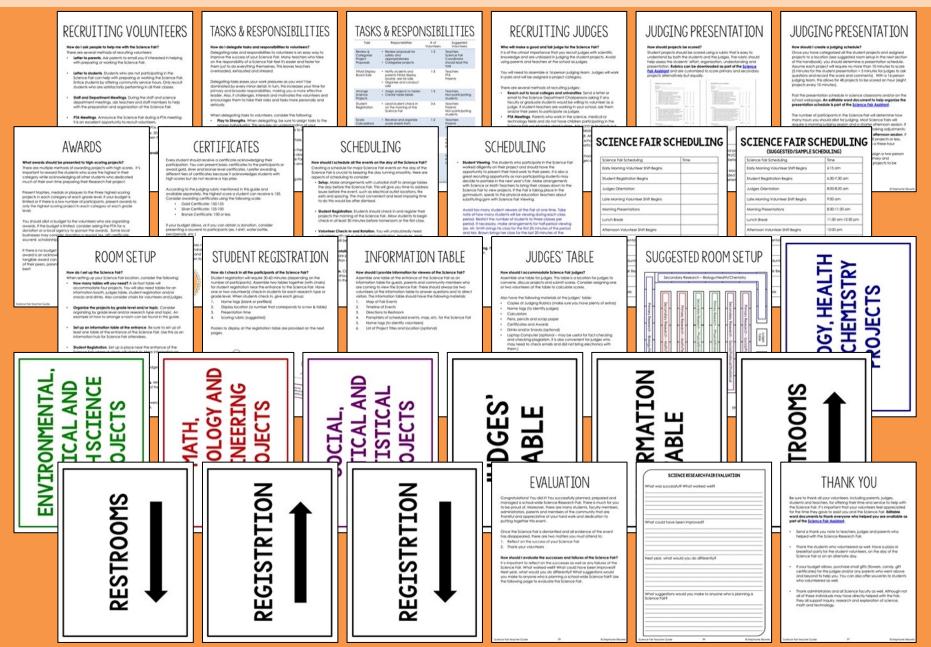

## DIGITAL FILES INCLUDES

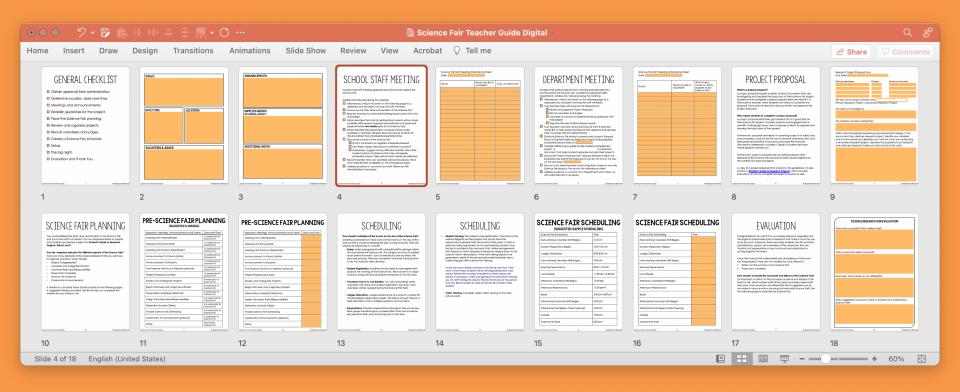

### Features:

- ✓ Fillable slides with areas to write answers to comprehension questions
- ✓ Compatible with Microsoft PP & Google Slides
- Digital files can be shared with secure platforms like Microsoft Teams, Google Classrooms, Blackboard, Schoology & Canvas

# DIGITAL ASSIGNMENTS

In addition to the traditional printable PDF file (key included), this product includes fillable documents that allow students to complete assignments on a computer or tablet. These files were created to work with a variety of online platforms, including Google Classrooms, Microsoft Teams, Schoology, Canvas and Blackboard. These platforms are not absolutely needed to use digital assignments; the files can be distributed via email, Dropbox, Google Drive and other secure file sharing platforms.

#### **Important Notes**

- Each digital assignment is saved as its own file.
- Answer keys are removed from the digital assignments.
- Answer keys are included in the traditional PDF file.
- Assignments CANNOT be edited; only fillable areas can be manipulated.

### Fillable documents can be used a variety of ways:

- Distribute paper-free assignments as part of regular instruction
- Use to assign at-home work as part of a remote or distance learning plan
- Send work to acutely or chronically absent students
- Support tutoring or at-home instruction for homebound students

### How can you distribute and share the files with your students?

- The assignments CAN be distributed directly to students through email.
- The assignments **CAN** be distributed or assigned with Google Classrooms, Microsoft Teams, Blackboard, Canvas, Schoology and other like platforms that are password-protected or require a code to enroll.
- The assignments **CAN** be distributed with secure file sharing platforms like Google Drive, OneDrive and DropBox that are password-protected or shared only with students with their email or student account.

# DIGITAL ASSIGNMENTS

Fillable slides are optimized for use with Microsoft PowerPoint/Microsoft Teams or Google Slides/Google Classrooms. The slides have embedded questions with text boxes that allow students to answer questions directly in a document. The assignments cannot be edited but the text boxes can be manipulated.

To use with Microsoft Teams:

- 1. Upload an assignment to your One Drive.
- 2. Create a new assignment.
- 3. Add the file as a "resource."
- 4. Assign to the appropriate class or students.
- 5. Students will answer the questions in the text boxes.
- 6. When finished, the students should submit their work to the teacher.

To use with Google Classrooms:

- Upload the assignment to your Google Drive. Automatically convert the Microsoft file to a Google App file by dragging and dropping the file into your Google Drive. Watch a demonstration of this conversion: <u>https://safesha.re/psn</u>
- 2. Create a new assignment.
- 3. Add the Google slide to the assignment. Make a copy for each student.
- 4. Assign to the appropriate class or students.
- 5. Students will answer the questions directly in the text boxes.
- 6. When finished, the students submit their work to the teacher.

Important Note

• It is not absolutely necessary to convert the pptx file to a Google slide when working in Google classrooms. Students can open the pptx file with Google slides, complete their work in the text boxes and submit the assignment without converting the file.